## **1 Dubbele Slinger (5 punten)**

In deze oefening zal je een dubbele slinger simuleren in een animatie. Aan de hand van een start en een stop knop moet het mogelijk zijn om de animatie te starten en te stoppen. Een voorbeeld van deze slinger kan je zien in figuur [2.](#page-1-0) Aan de hand van de volgende bewegingsvergelijkingen kan je de beweging simuleren:

$$
\dot{\theta}_1 = \frac{6}{ml^2} \frac{2p_{\theta_1} - 3\cos(\theta_1 - \theta_2)p_{\theta_2}}{16 - 9\cos^2(\theta_1 - \theta_2)}
$$
(1)

$$
\dot{\theta}_2 = \frac{6}{m l^2} \frac{8p_{\theta_2} - 3\cos(\theta_1 - \theta_2)p_{\theta_1}}{16 - 9\cos^2(\theta_1 - \theta_2)}
$$
(2)

$$
\dot{p}_{\theta_1} = -\frac{1}{2}ml^2 \left( \dot{\theta}_1 \dot{\theta}_2 \sin(\theta_1 - \theta_2) + 3\frac{g}{l} \sin \theta_1 \right)
$$
 (3)

$$
\dot{p}_{\theta_2} = -\frac{1}{2}ml^2 \left( -\dot{\theta}_1 \dot{\theta}_2 \sin(\theta_1 - \theta_2) + \frac{g}{l} \sin \theta_2 \right)
$$
(4)

Hierin zijn θ<sub>1</sub>, θ<sub>2</sub> de hoeken zoals gegeven in figuur [2](#page-1-0) en  $p_{\theta_1}$ ,  $p_{\theta_2}$  de impulsen. De variabelen θ<sub>1</sub>, θ<sub>2</sub>,  $p_{\theta_1}$ ,  $\dot{p}_{\theta_2}$  zijn de afgeleiden naar de tijd. De functies voor de afgeleiden worden gegeven en kan je vinden in het bestand dubbele slinger.cs.

- Begin deze oefening met het maken van een functie, waarbij je twee argumenten aan kan meegeven, om een lijn te tekenen.
- Voeg een functie toe die een random hoek berekent, liggend tussen twee hoeken die als argument worden meegegeven aan de functie. Deze functie ziet er dus als volgt uit: **private double** random\_hoek(**double** hoek1, **double** hoek2).
- Maak de volgende globale variabelen aan: theta1, theta2, p1, p2, x0, y0, x1, y1, x2, y2, l, tau, g, m.
	- **–** In de functie MainWindow(), na InitializeComponent() geef je deze globale variabelen een waarde. De hoeken geef je een random hoek tussen 0° en 25° graden, aan de hand van de functie die je in de vorige stap hebt gemaakt. *p*<sup>1</sup> en *p*<sup>2</sup> stel je gelijk aan 0. Voor l en m kies je zelf een waarde.  $tan$  stel je gelijk aan 0.1 en q aan 9.81. De coördinaten bereken je aan de hand van de volgende vergelijkingen:

$$
x_0 = 0 \t x_1 = l \cdot \sin \theta_1 \t x_2 = x_1 + l \cdot \sin \theta_2 \t (5)y_0 = 0 \t y_1 = l \cdot \cos \theta_1 \t y_2 = y_1 + l \cdot \cos \theta_2 \t (6)
$$

- Voeg een timer toe met een interval van 10 ms om de dubbele slinger te laten bewegen. In de timer doe je het volgende:
	- **–** Bereken de afgeleiden aan de hand van de gegeven functies die je in je project kopieert.
	- **–** Bereken de nieuwe hoeken en momenten aan de hand van de volgende vergelijkingen:

<span id="page-0-1"></span><span id="page-0-0"></span>
$$
\theta_1 = \theta_1 + \dot{\theta}_1 \cdot \tau \qquad \theta_2 = \theta_2 + \dot{\theta}_2 \cdot \tau \qquad (7)
$$

$$
p_{\theta_1} = p_{\theta_1} + \dot{p}_{\theta_1} \cdot \tau \qquad \qquad p_{\theta_2} = p_{\theta_2} + \dot{p}_{\theta_2} \cdot \tau \qquad (8)
$$

- **–** Bereken de nieuwe punten aan de hand van vergelijkingen [5](#page-0-0) en [6.](#page-0-1)
- **–** Teken een lijn tussen (*x*0, *y*0) en (*x*1, *y*1) en een lijn tussen (*x*1, *y*1) en (*x*2, *y*2).

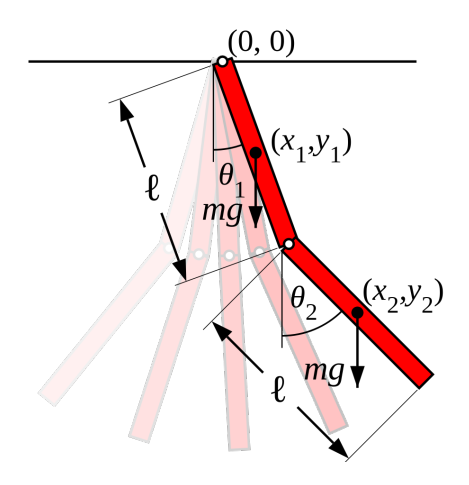

<span id="page-1-1"></span><span id="page-1-0"></span>Figuur 2: Dubbele slinger

## **2 Maximum length sequence (9 punten)**

**Stap 1** In deze opgave ga je de langste sequentie zoeken in een array van 100 random getallen, met het random liggend tussen 0 en 100. Begin eerst met het aanmaken van een array van 100 random getallen die je weergeeft in een tekstbox. Vervolgens zoek je via een aparte functie de langste sequentie van getallen groter dan 50. Deze functie geeft de lengte van de langste sequentie alsook de positie (index) in de array waarbij deze sequentie start terug. In figuur [3](#page-1-1) kan je een voorbeeld zien.

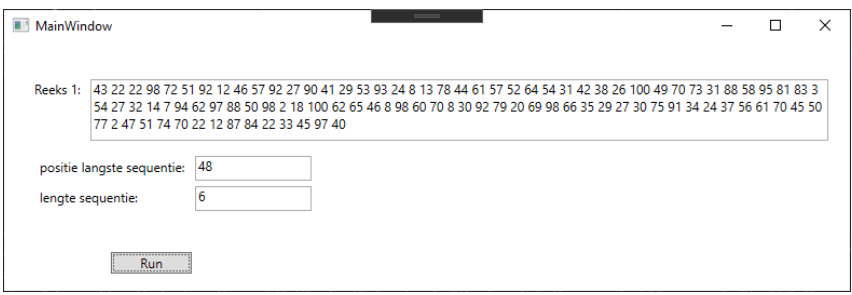

Figuur 3: Bepalen van de langste sequentie in een rij van getallen boven 50.

**Stap 2** Na het vinden van de positie en de lengte van de langste sequentie herhaal je dit voor een tweede reeks random getallen, die je toont in een tweede tekstbox. Nu heb je twee reeksen van random getallen, samen met de start positie en de lengte van hun langste sequentie. De bedoeling is nu dat je meldt welke random reeks de langste sequentie heeft, waar die start en hoe lang die is (zoals je moet doen bij de eerste array). Het te bekomen eindresultaat kan je zien in figuur [4.](#page-2-0)

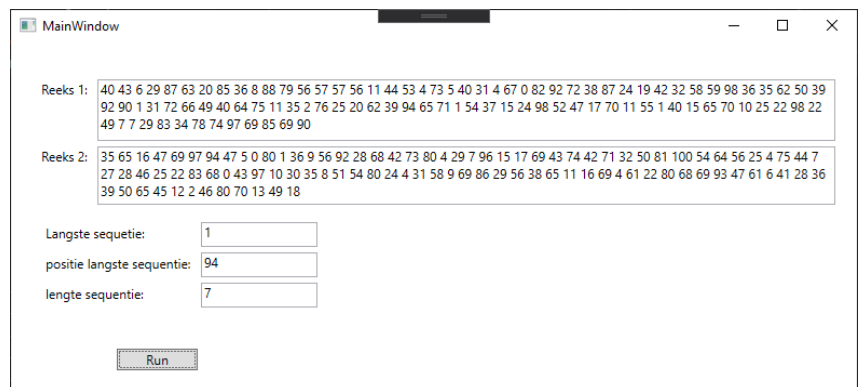

Figuur 4: Bepalen van de langste sequentie uit twee rijen van getallen tussen 0 en 100. De eerste tekstbox geeft aan welke rij/reeks de langste sequentie heeft.

## **3 Hadamarddeling (6 punten)**

De Hadamarddeling of elementsgewijze deling is een wiskundige operatie die uitgevoerd wordt op matrixen. Hierbij worden de elementen van twee matrixen door elkaar gedeeld, element per element, volgens de volgende formule:

<span id="page-2-0"></span>
$$
R[i,j] = A[i,j] / B[i,j]
$$
\n(9)

In bijlage vind je twee bestanden met elk 1 matrix. De bedoeling is dat je de twee matrixen uitleest, de Hadamarddeling uitrekent en het resultaat wegschrijft naar een derde bestand met als naam result.csv. Een voorbeeld van een Hadamarddeling kan je hieronder vinden:

$$
\begin{bmatrix} 15 & 18 \\ 4 & 10 \end{bmatrix} \oslash \begin{bmatrix} 3 & 9 \\ 4 & 1 \end{bmatrix} = \begin{bmatrix} 15/3 & 18/9 \\ 4/4 & 10/1 \end{bmatrix} = \begin{bmatrix} 5 & 2 \\ 1 & 10 \end{bmatrix}
$$
(10)